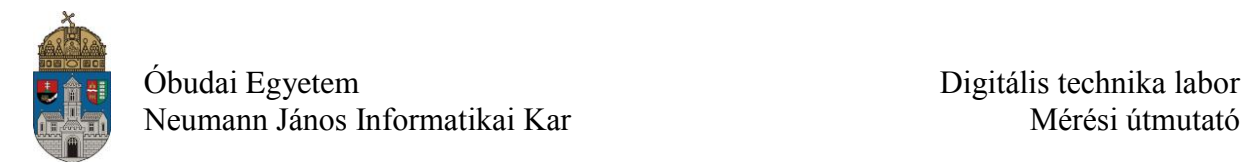

# **Laborgyakorlat Logikai áramkörök számítógéppel segített tervezése (CAD)**

#### **Bevezetés**

A laborgyakorlatok alapvető célja a tárgy későbbi laborgyakorlataihoz szükséges ismeretek átadása, az azokban szereplő korszerű tervezési és vizsgálati eszközök, módszerek első bemutatása.

Napjainkban egyre szélesebb körben alkalmazzák a digitális elektronikus eszközöket. Az eszközök bonyolultsága is egyre nő, nagyon gyakori az olyan alkalmazás, amelynél egyetlen IC tokba több százezer vagy akár több millió kaput integrálnak. Ezek az áramkörök hagyományos papír-ceruza módszerekkel már nem tervezhetők, számítógéppel segített tervezésre (CAD) van szükség. A laborgyakorlatok során a **Xilinx ISE WebPack** fejlesztő rendszert és annak a kapcsolási rajz alapú logikai áramkörtervezését használjuk.

A laboratóriumi gyakorlatok célja, hogy a hallgatók

- ismerjék meg a laborgyakorlatok során használt hardver és szoftver eszközöket;
- ismerjék meg a Xilinx ISE Webpack FPGA fejlesztő környezetet és használatát;
- sajátítsák el a kapcsolási rajz alapú logikai áramkörtervezés alapjait;
- önállóan készítsenek el egy kapcsolási rajz alapú példaalkalmazásokat, majd szimulációval és valós hardveren ellenőrizzék azok működését.

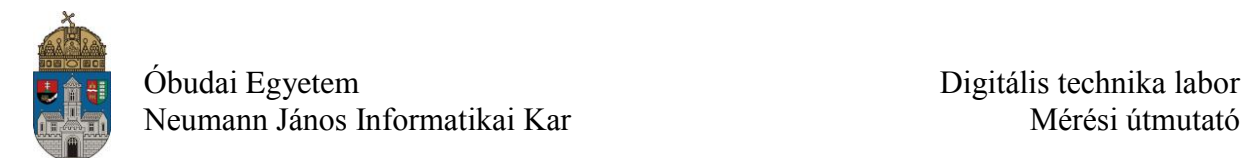

# **(Magnitude) Comparators**

A digitális komparátorok 2 azonos bitszélességű bináris értéket hasonlítanak össze, egyszerűbb esetben csak az egyenlőséget jelezve, de az ún. magnitude komparátorok ezen kívül a kisebb, ill. nagyobb relációt is jelzik.

Egy 2-szer 4-bites komparátor blokkrajza:

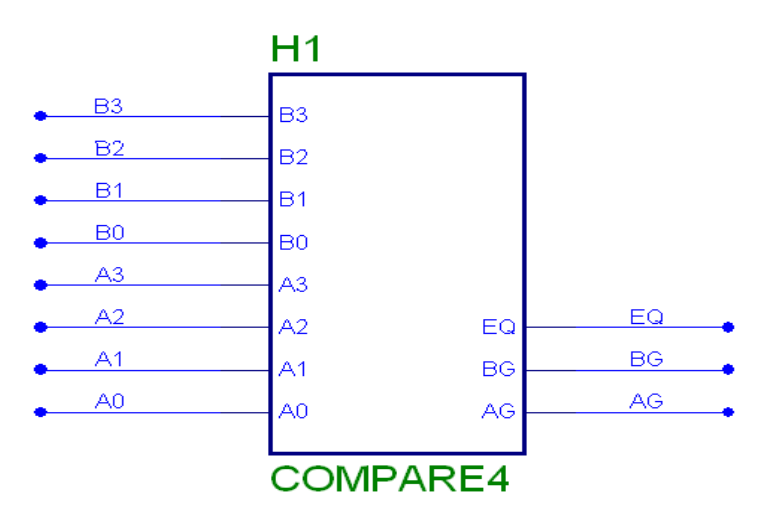

a két bemenet A(0:3) és B(0:3), az EQ kimenet igaz volta az egyenlőséget (equal), a BGA a B(0:3) a nagyobb voltát, (B greater), az AGB az A(0:3) nagyobb relációt jelenti.

A relációt a legnagyobb helyi érték dönti el, ha egyenlők, akkor a következő helyi érték, stb. Az áramkör igazságtáblája:

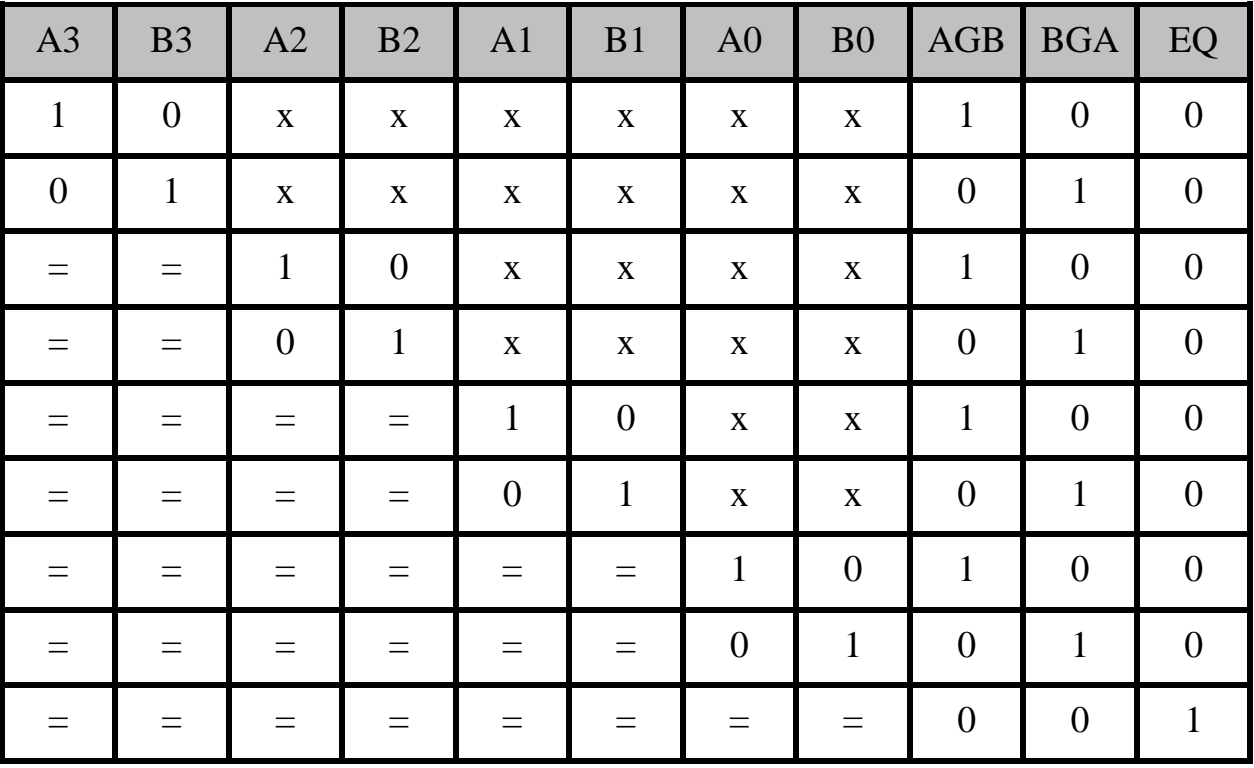

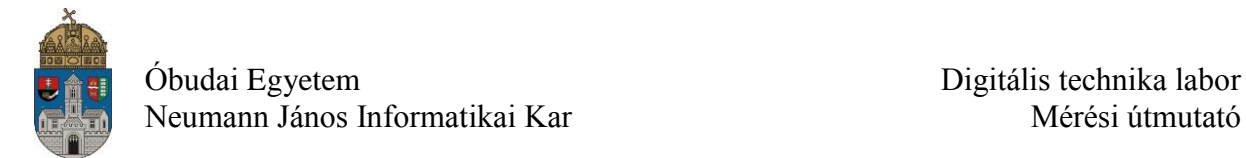

Miután az "A nagyobb", a "B nagyobb" és "A=B" relációk egymást kizárják, ezért az előző igazságtábla redundáns, egyszerűsíthető:

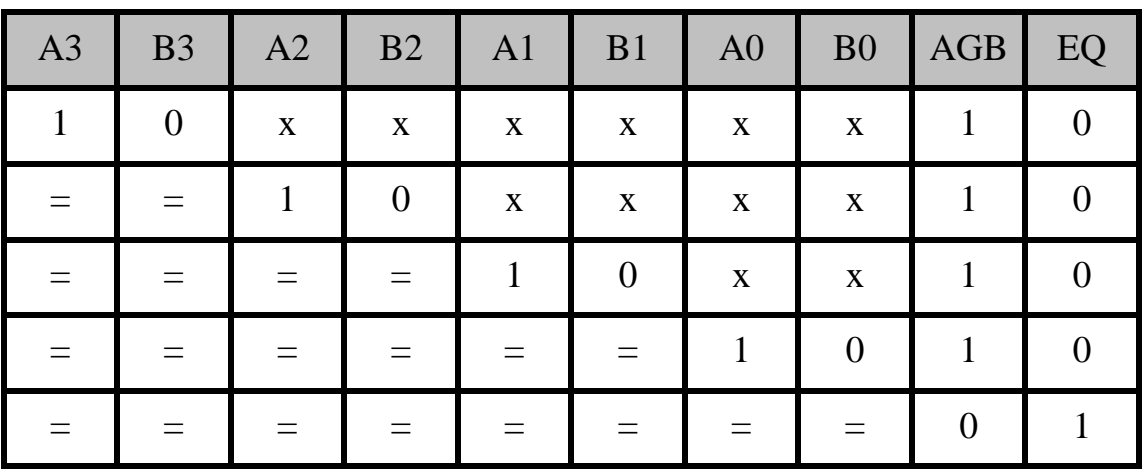

így, ha AGB=0 és EQ=0, akkor BGA=1.

Egy áramköri megvalósítása:

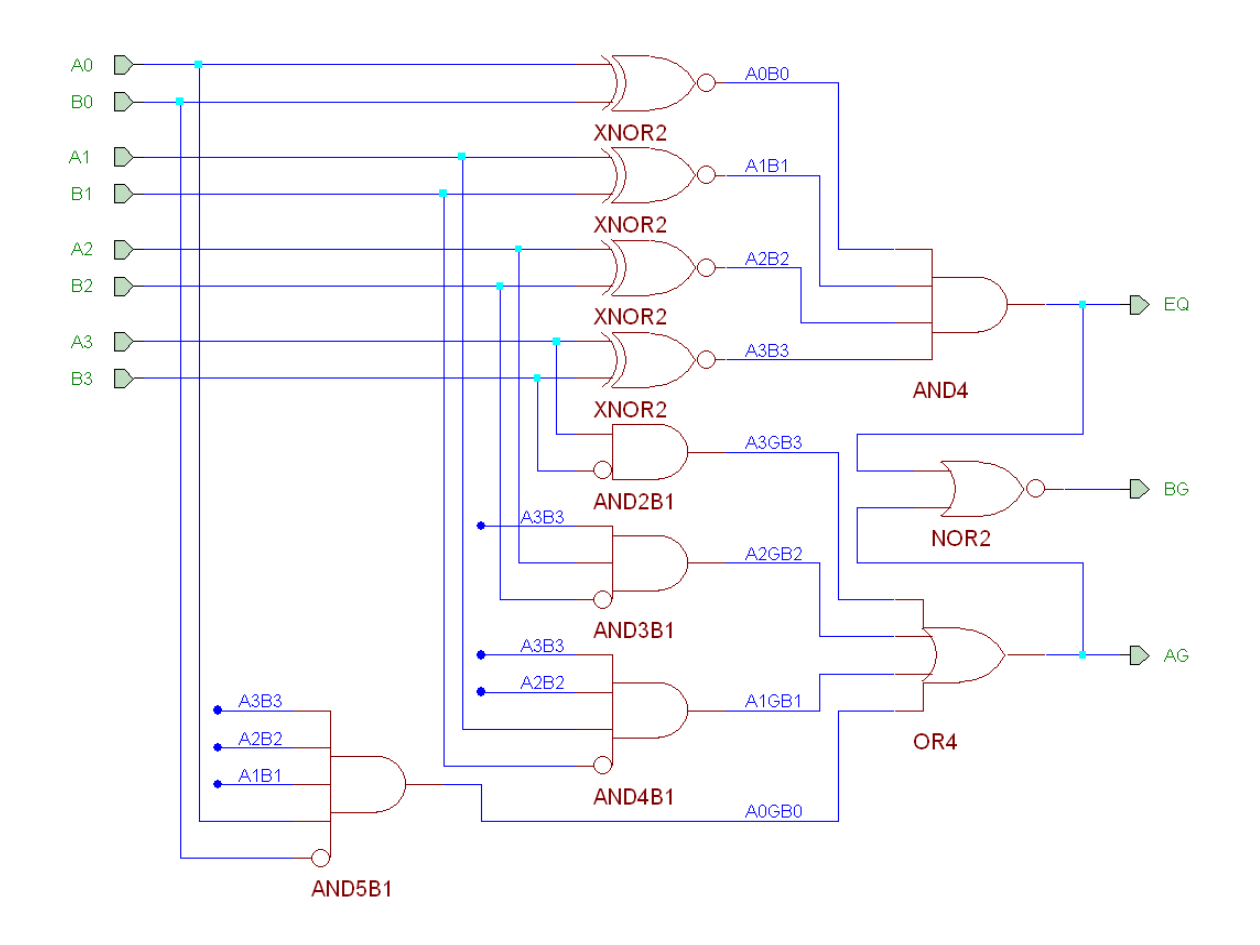

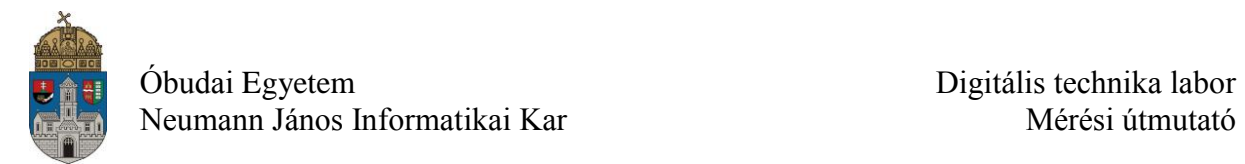

## **Encoders**

Az encoder (átkódoló, kódoló stb.) egy olyan áramkör, amely az információt valamely formából valamilyen másikba alakítja át. (Természetesen, van sokkal precízebb definíció is). Mi két átkódolóval foglalkozunk, az egyszerű átkódolóval és a priority átkódolóval. Az egyszerű átkódoló a sorszámozott egyedi bemeneteket (one-hot) átkódolja a sorszám (v. index) bináris kódjává.

## **8\_to\_3 encoder**

Az igazságtáblázata:

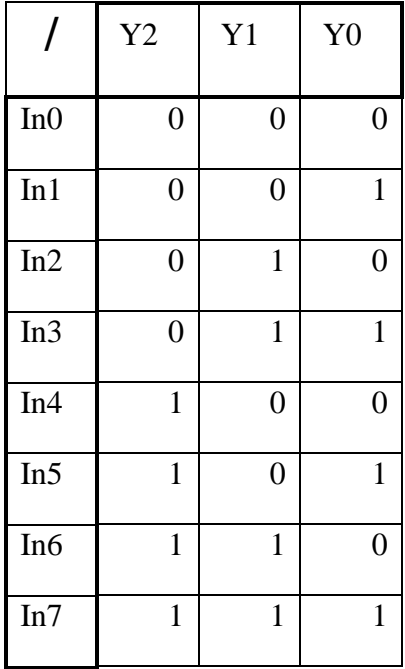

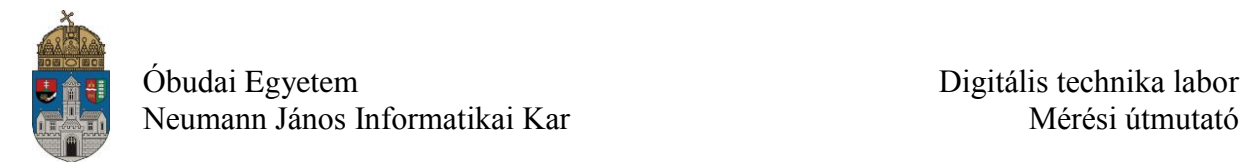

Egy áramköri megvalósítása:

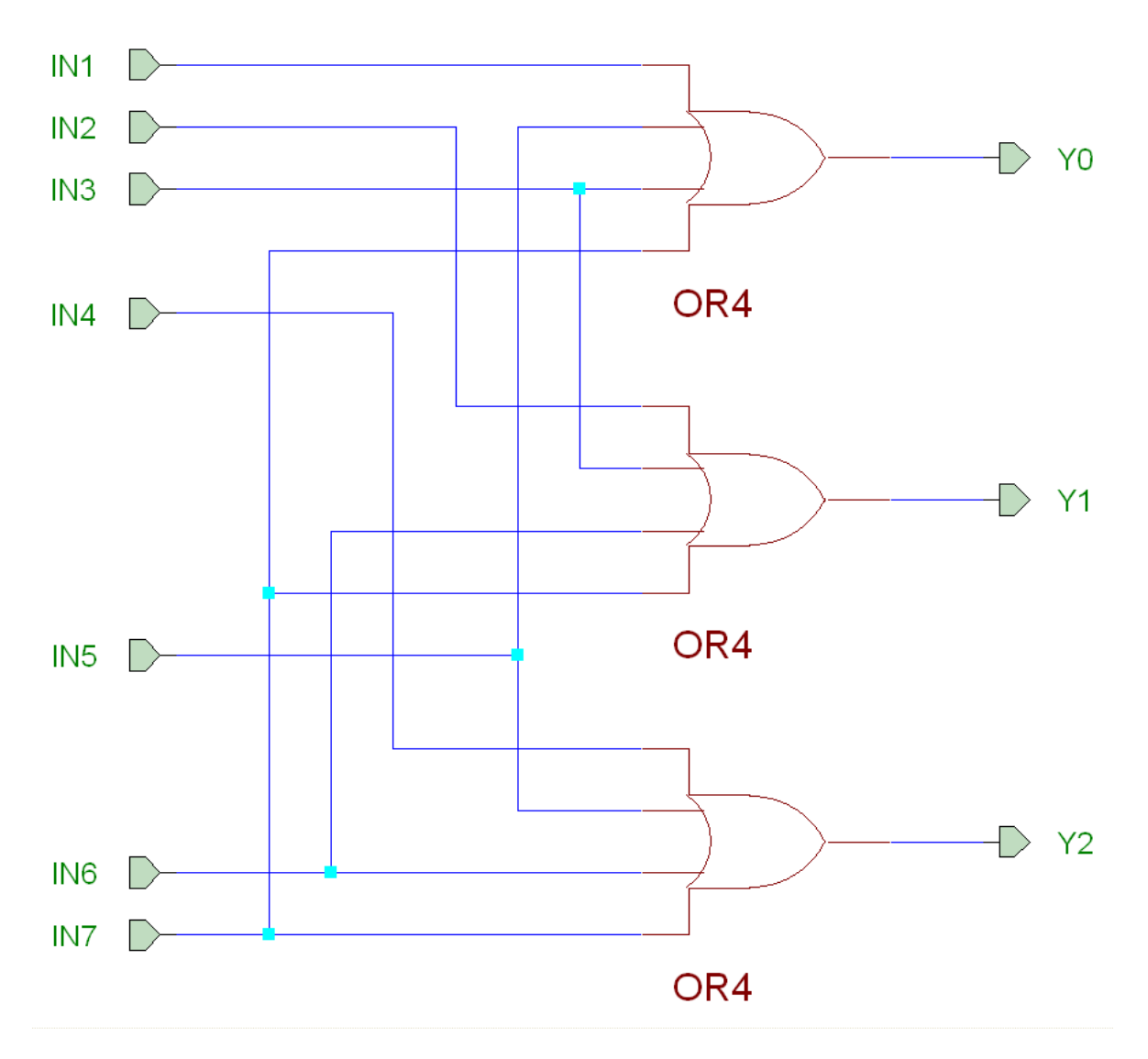

A bemenetek közül egy és csakis egy lehet aktív. Az áramkör nem tudja megkülönböztetni azt, hogy egy vagy több bemenet aktív egyszerre.

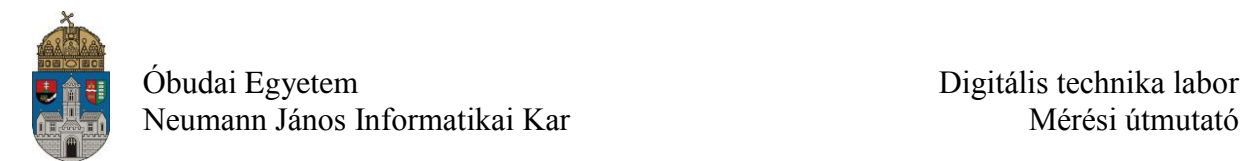

### **A prioritás kódoló (priority encoder)**

A prioritás kódoló esetében egyszerre több bemenet is aktív lehet, a kimeneten a legnagyobb prioritású aktív bemeneti jel indexe jelenik meg bináris kódolással. Ezen kívül van egy kimenet, amely jelzi, hogy legalább egy bemenet aktív.

#### **4 bites prioritás kódoló**

Igazságtáblája:

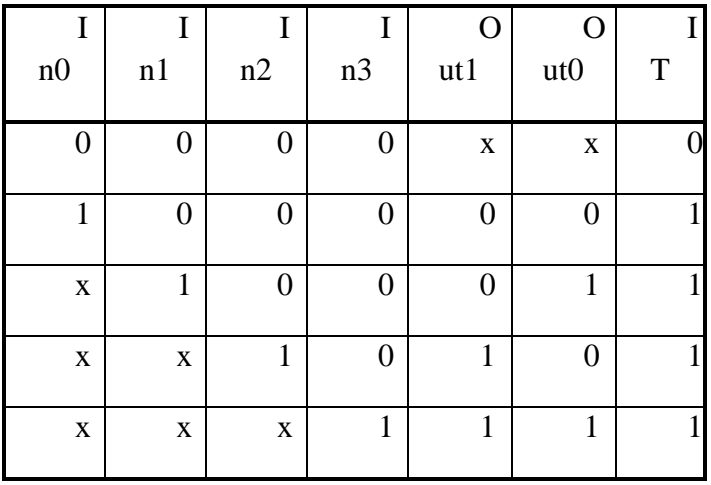

Out0

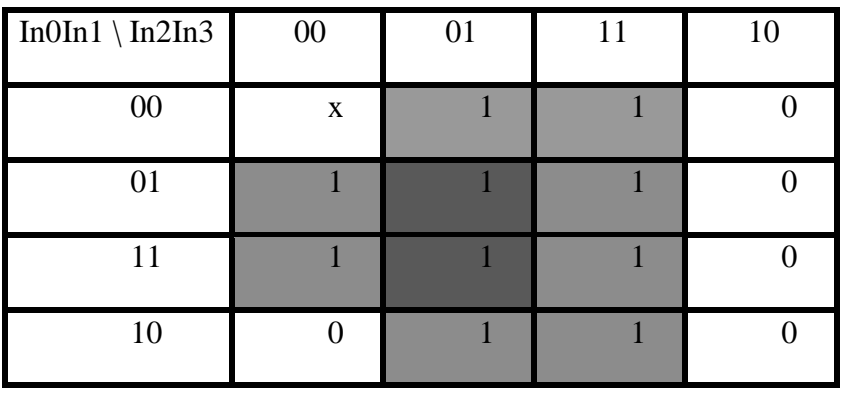

Out1

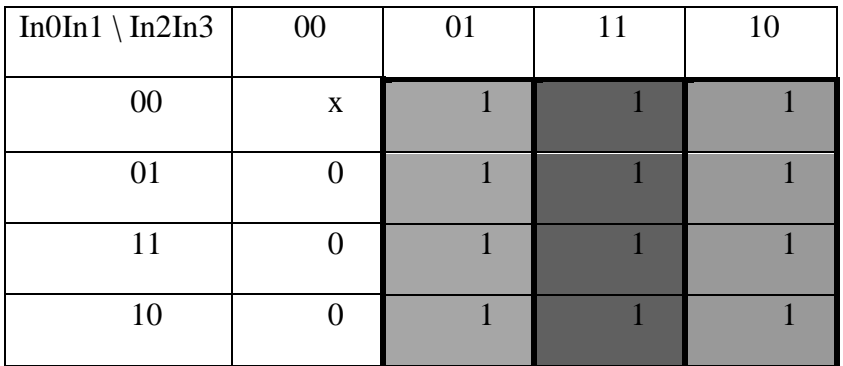

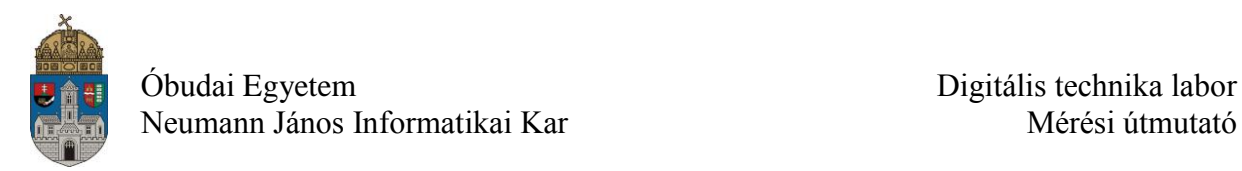

Out $0=$  In1\*NIn2+In3

Out $1 = \text{In2} + \text{In3}$ 

 $IT=In0+ In1+ In2+ In3$ 

#### **8 bites prioritás kódoló**

Igazságtáblája:

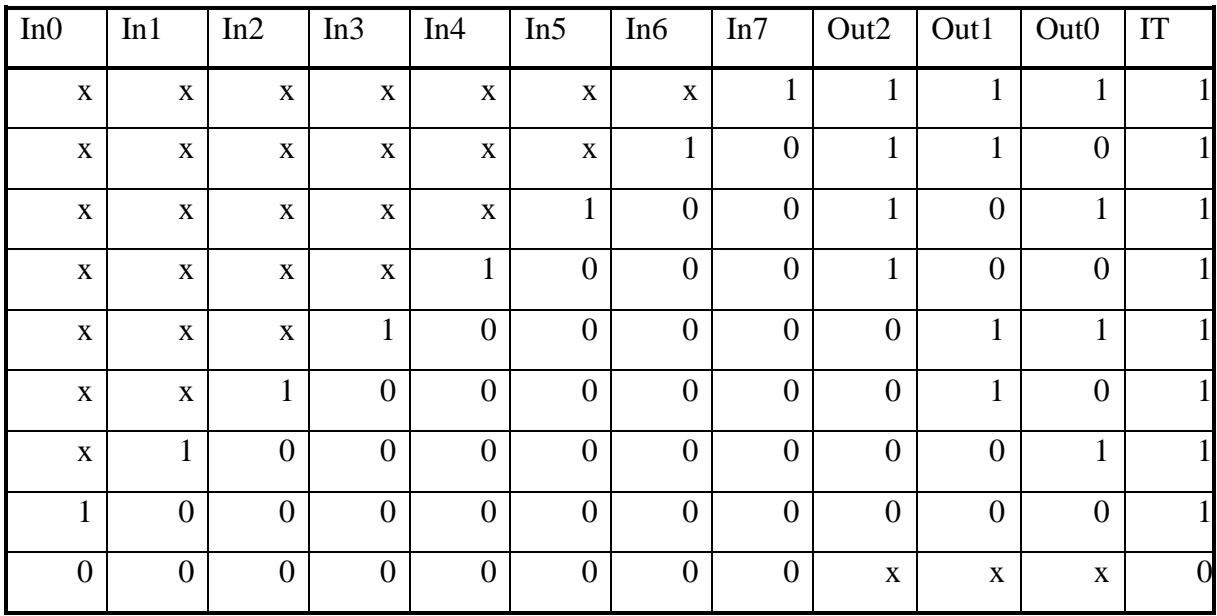

 $Out2=In4+In5+In6+In7$ 

Out1=In2\*(In3\*NIn4\*NIn5)+In3\*(NIn4\*NIn5)+In6+In7

Out0=In1\*(NIn2\*NIn4\*NIn6)+In3\*(NIn4\*NIn6)+In5\*(NIn6)+In7

IT=  $In0+In1+In2+In3+In4+In5+In6+In7$ 

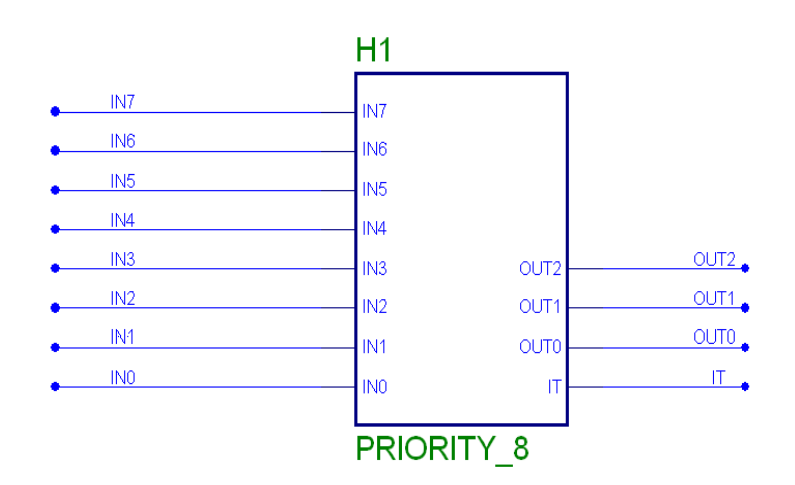

a 8 bites prioritás kódoló blokkrajza.

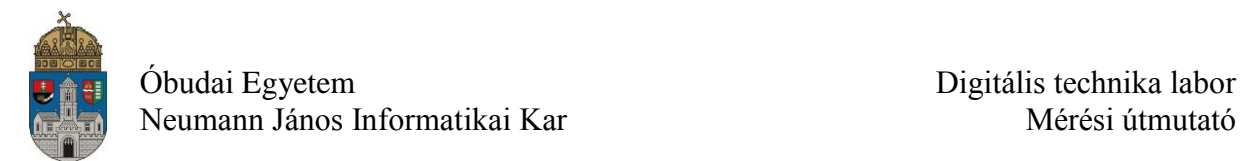

Egy áramköri megvalósítása:

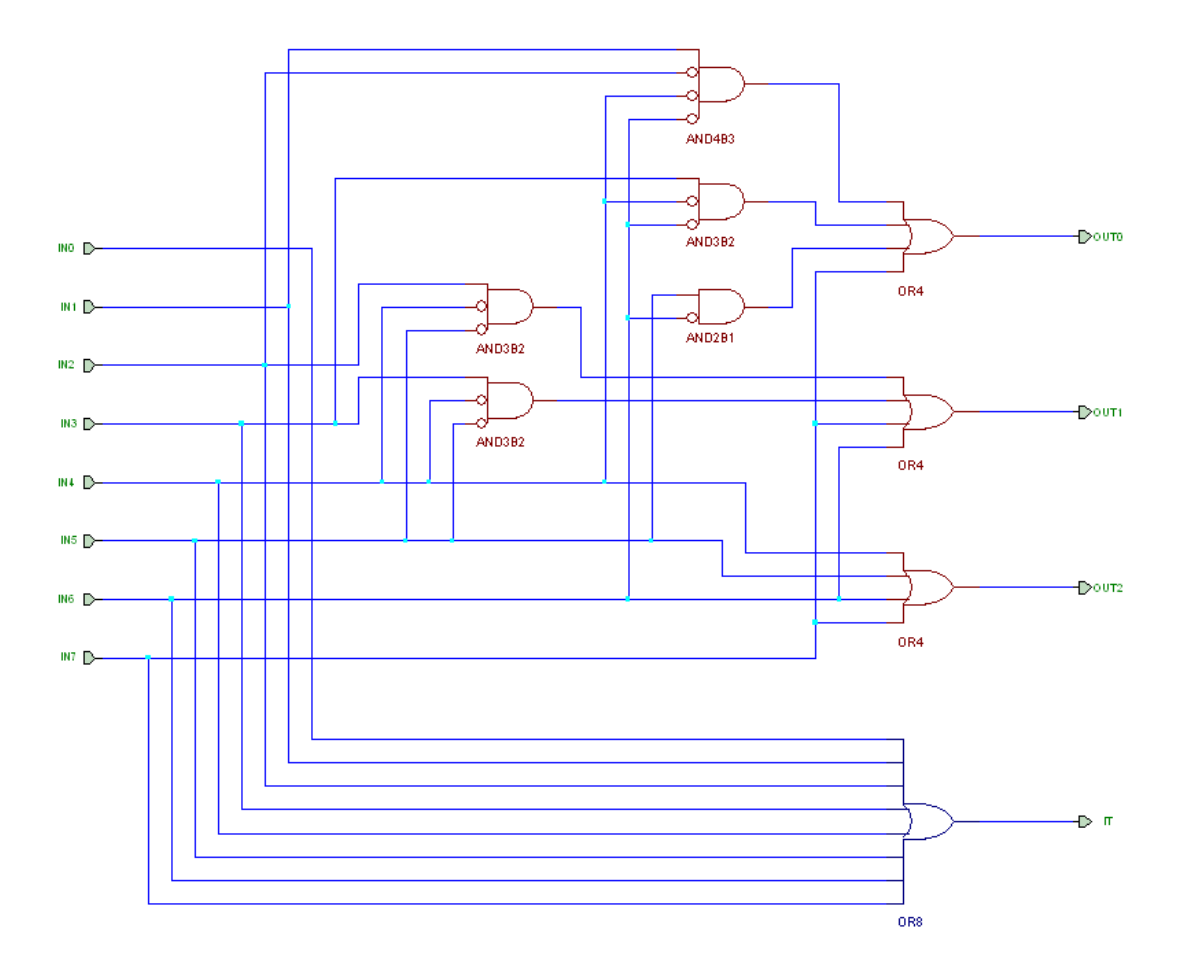

A 8 bites prioritás kódoló megvalósítása 2 darab 4 bitesből összekapcsolva (kaszkádosítva).

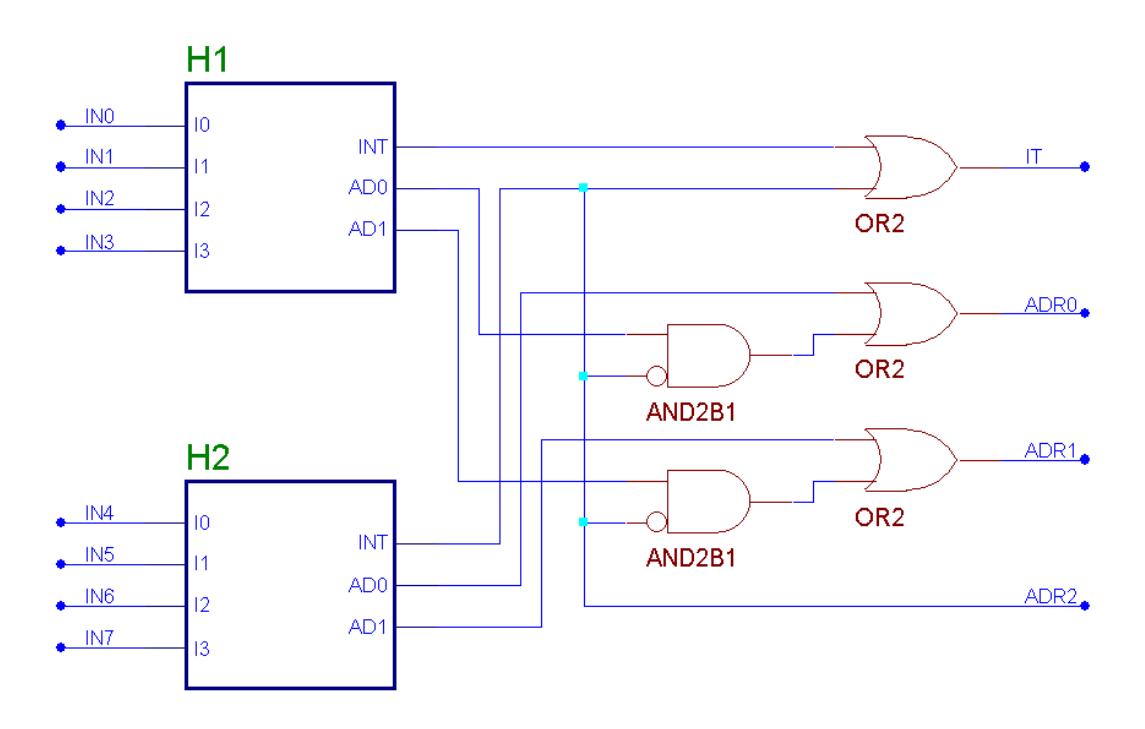

## **Decoders, ill. demultiplexer (DMPX)**

A dekóder a kódoló inverze, visszaalakítja az információt a kezdetire. Az egyszerű dekóder az **n bites** binárisan kódolt bemeneti adatot átalakítja a **2 <sup>n</sup>** darab kimenetén megjelenő **2 <sup>n</sup>** –ből egy és csak egy aktív kódú (one-hot) kimeneti jelre.

A dekóder ún. demultiplexerként (jel szétosztó) viselkedik, ha az EN logikai jelet adatbemenetként és az S(1:0) jelet címbemenetként értelmezzük. Az ilyen a demultiplexer az adatbemenetén (EN) érkező logikai jelet a megcímzett kimenetre (OUT(3:0)) juttatja el.

### **4-to-1 dekóder, engedélyező jellel**

Igazságtáblája:

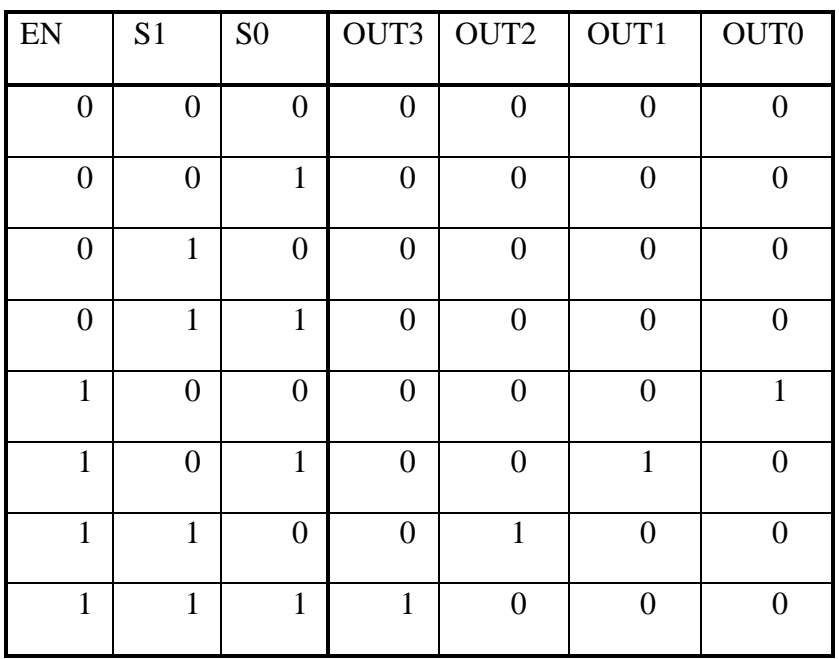

A blokkrajza (több ilyen egységet össze lehet kapcsolni bővítés céljából, bővíthető címzés szerint és adat szélesség szerint is DMPX esetén):

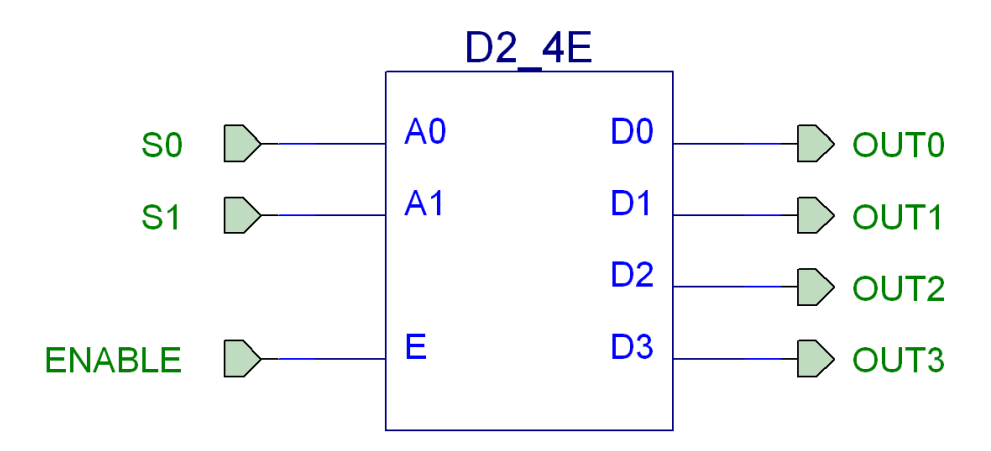

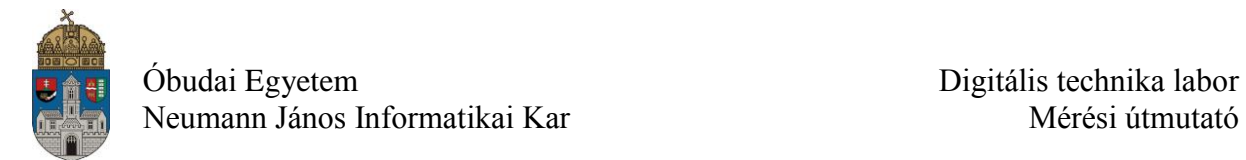

A 4-to-1 dekóder, engedélyező jellel egy áramköri megvalósítása, amely egyúttal a 4-ről 1-re demultiplexer kapcsolási rajza is:

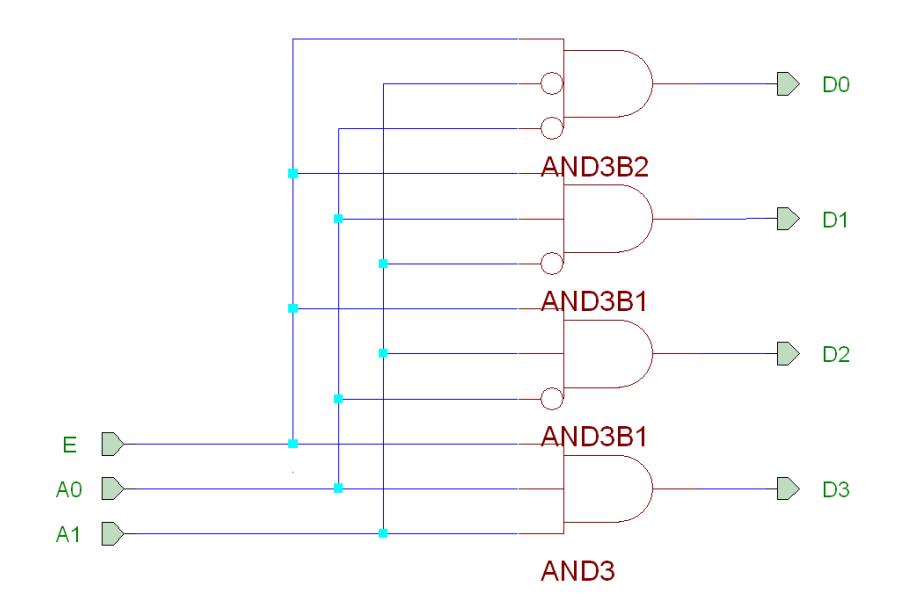

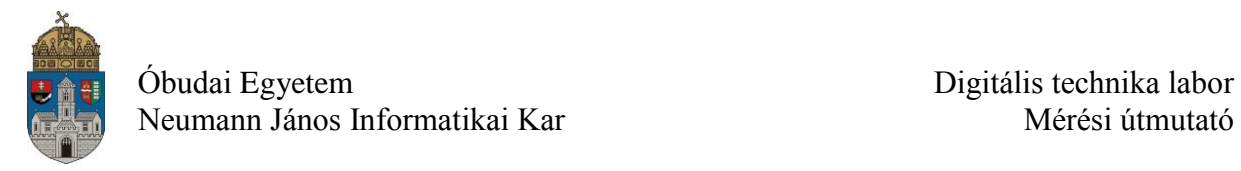

#### **Laborfeladat:**

Tervezzen 2x2 bites komparátorból 2x4 bitest!

A 2x2 bites komparátor

bemenetei: A0, A1, B0, B1 és az EQin, AGin (a két utóbbit a bővítéshez használjuk fel) kimenetei: EQout, AGout.(a bővítéshez használjuk fel, a láncba kötött bővítést kaszkádosításnak is nevezzük)

**A 2x4 bites komparátor először a magasabb helyi értékű (MSB) 2 db bemeneti bitet hasonlítja össze és ezután az alacsonyabb 2 db-ot (LSB). Lehetséges más sorrendben végezni az összehasonlítást (ekkor más lesz a terv).**

Az igazságtábla alapján tervezze meg az áramkört. A legfelsőbb szintű rajzot top.sch-nak nevezze el! A szimulációhoz használja a kiadott tesztfájlt (testbench: tb\_.vhd). Használja fel a BASYS2 demó panel itt felsorolt portjait:

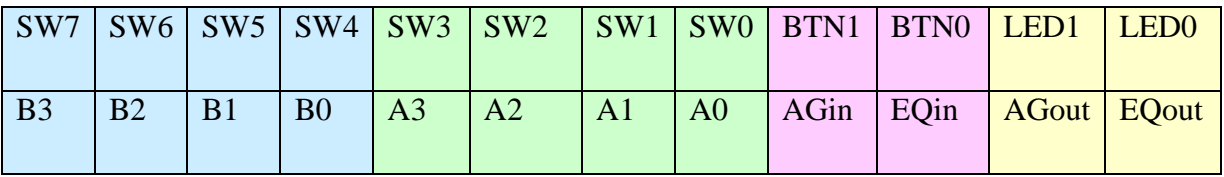

A 2x2 bites komparátor interfész jelei:

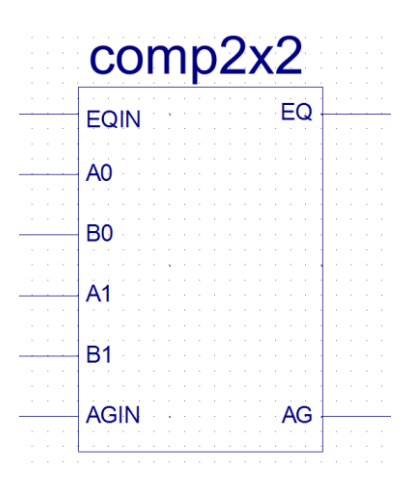

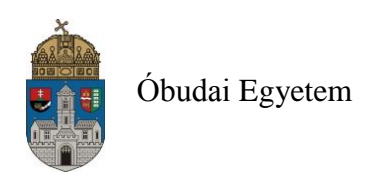

Óbudai Egyetem Digitális technika labor

Neumann János Informatikai Kar Mérési útmutató

# Lab 04: 4x4-es komparator - 2x2-es komparator modul felhasznalasaval

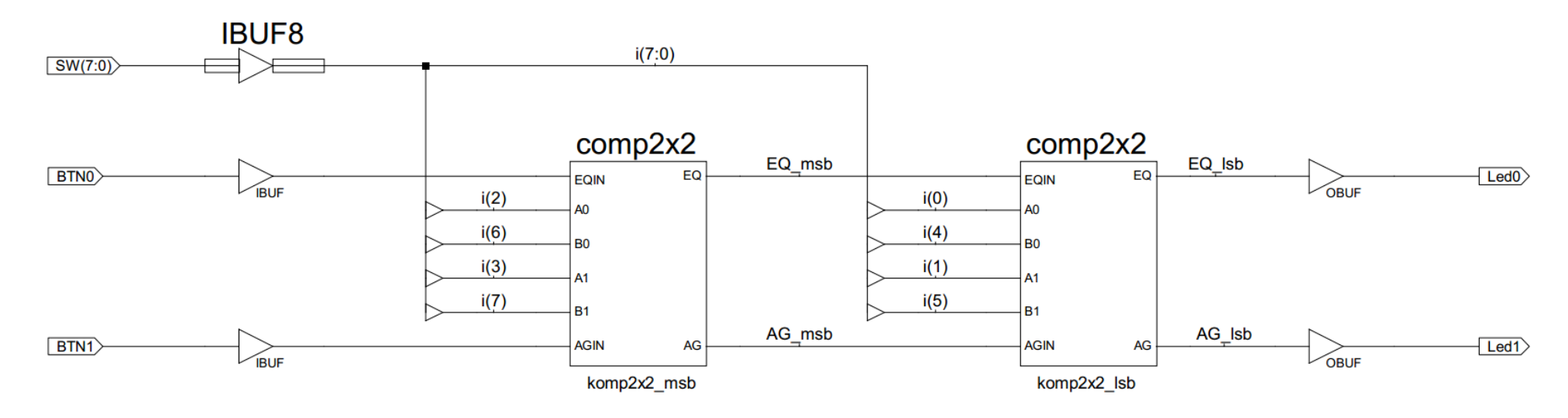

**Vígh Tamás ÓBUDAI EGYETEM, 2015**

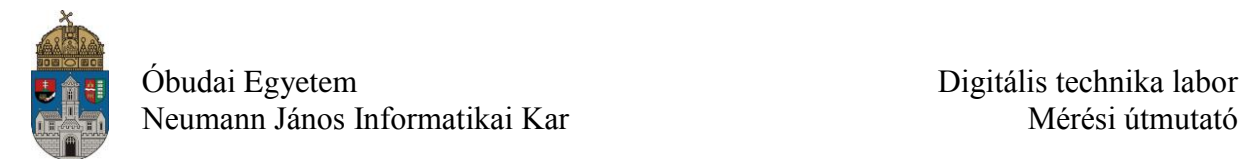

#### **Alkalmazandó műszerek és eszközök**

- PC számítógép
- Digilent Basys2 Spartan-3E FPGA mérőpanel
- Digilent Adept konfiguráló szoftver

#### **Hivatkozások, felkészüléshez ajánlott irodalom**

- [1] FPGA fejlesztés a Xilinx ISE Webpack-ben, Elektronikus formában a tantárgy honlapján
- [2] Digilent Basys2 Board Reference Manual, Elektronikus formában a tantárgy honlapján
- [3] Spartan-3E Libraries Guide for Schematic Designs, Elektronikus formában a tantárgy honlapján
- [4] Kóré László: Digitális elektronika I. BMF 1121
- [5] Arató Péter: Logikai rendszerek tervezése, Tankönyvkiadó